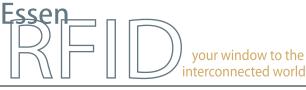

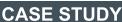

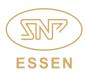

#### www.essenrfid.com

# FORTUNE **100**

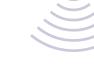

## Global technology major deploys at its India locations, a RFID-based ASSET TRACKING SYSTEM

Efficient location-wise organization and tracking of assets

Organization and matching of accessories with main devices in a parent-child relationship

Easy asset search and efficient on-site asset management

Missing alerts and dashboard view of real-time status

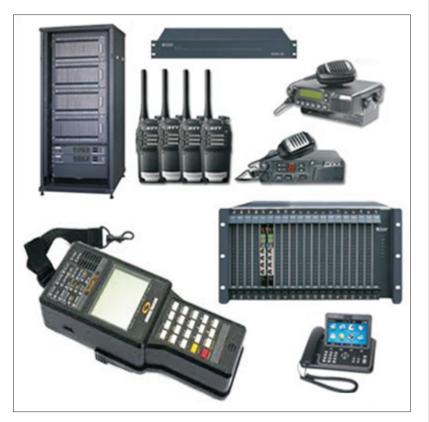

INSIDE: Key Requirements Solution Implementation Working Benefits Links

#### TECHNOLOGY

Solution: EPC Gen2 compliant asset tracking solution

#### Tag Type:

Metallica<sup>™</sup> UHF Passive µMetallica<sup>™</sup> UHF Passive

#### Reader/Antenna:

Xtenna Proximity™ HandyScanna™ Porta™

Method: Single Tracking via hand-held and portal Reader/Antennas

Integration Platform:

RFID Middleware: Xtenna<sup>™</sup> WebToolkit Xtenna<sup>™</sup> Studio Application: Essen RFID's Asset Tracking System Database: SQL Server 2005 Exp. ed. ERP: Oracle

Tag Manufacturer/Supplier: Essen RFID, with US based chip inlay

**Reader/Antenna Manufacturer:** Essen RFID, with US based module

Systems Integrator: Essen RFID

For further details contact:

Essen RFID 24-B, Jolly Maker II Nariman Point Mumbai 400021 India www.essenrfid.com

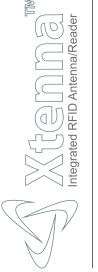

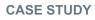

#### KEY REQUIREMENTS:

The client is a global Fortune 100 company and a major player in the communications technology sector with a significant presence in India. It has a large number of IT assets that are portable across locations, that require efficient organization of distribution as well as monitoring. Since these assets are placed in different locations within the premises, they require prompt identification regarding location and availability. The company needed to efficiently track these large quantity of high value assets to prevent misplacement, enable instant search and effective deployment.

Main challenges in implementation:

- Proper organization of assets across various locations within the premises.
- Ensuring quick search of required asset amongst different types of assets at a particular location.
- Association of assets based on parts, components or accessories to larger assets in a parent-child relationship.
- Ensuring a quick match of components/accessories to their main devices.
- Checking the availability of every asset.
- Prevention of assets being misplaced or taken out of their assigned locations through missing asset alerts to the management.

#### SOLUTION:

Essen RFID provided the technology to efficiently track these assets through its RFID based Asset Tracking System. This system deploys a mobile-based application built into a hand-held RFID device to scan and search each asset. SQL Server is used as the backend database, with

integration to pre-existing Oracle asset data.

#### IMPLEMENTATION:

A METALLICA<sup>TM</sup> RFID tag is affixed at each location within the premises. A  $\mu$ METALLICA<sup>TM</sup> RFID tag is attached to each asset or asset component/accessory that is to be tracked. The assets are registered into the system database using a Xtenna Proximity<sup>TM</sup> antenna-reader. A hand-held HandyScanna<sup>TM</sup> device containing a mobilebased application is used to scan the details of each asset

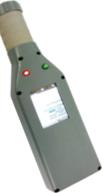

and then search its allocation and placement. The HandyScanna<sup>™</sup> is fully Wi-Fi enabled. Porta<sup>™</sup> RFID portal gate readers are also installed at critical gates from where assets are moved between multiple locations within the campus.

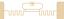

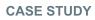

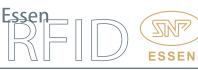

## Operation Flow:

Even though the company already had an Asset Management (AM) system, RFID technology was introduced for tracking of assets in lesser time. The existing system uses Oracle, while the RFID system uses a SQL Server database. For maintaining the uniqueness of both systems, integration is done between the Oracle and SQL server database by importing AM Asset ID into the RFID system. After taking of inventory, the required inventory data is posted to the AM database.

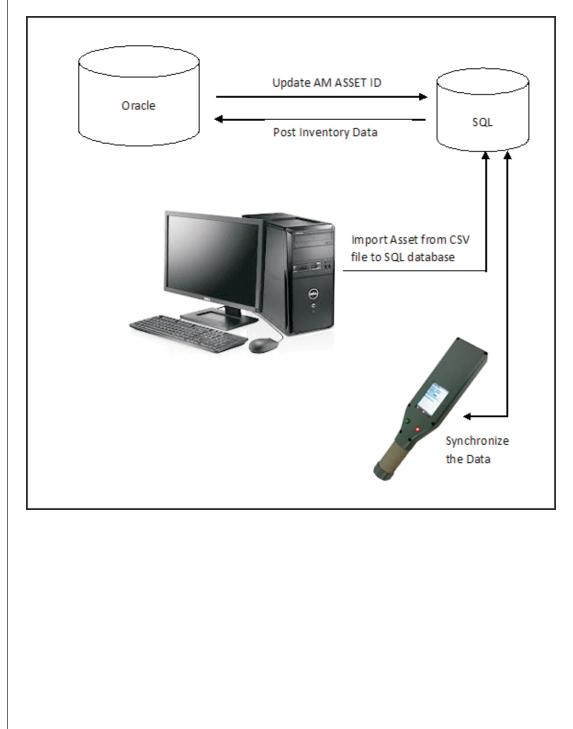

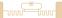

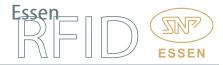

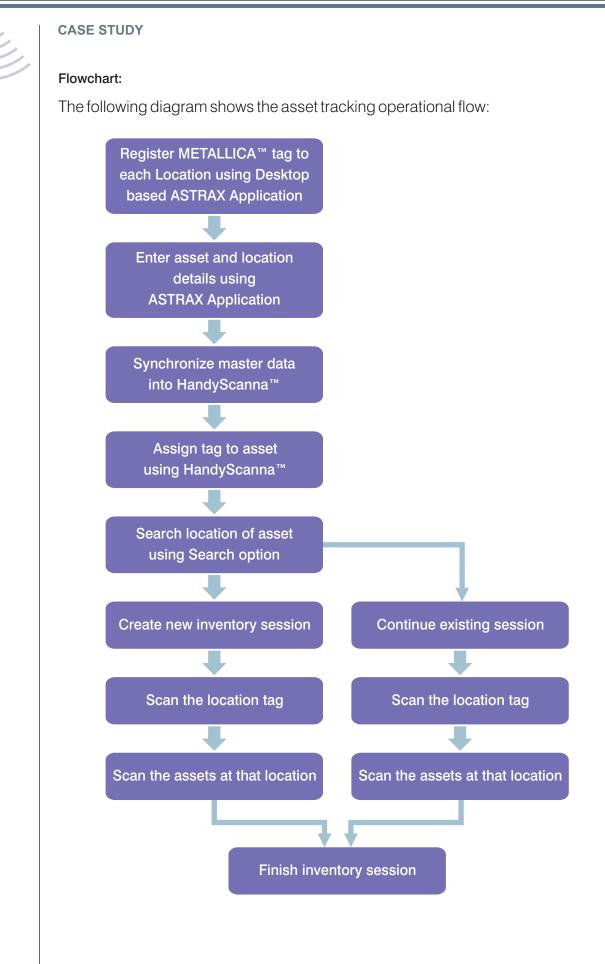

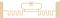

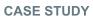

#### WORKING:

Essen RFID's Asset Tracking software Astrax<sup>™</sup> is used for searching and tracking hardware and equipment within the company. The company has high value assets scattered in various locations, hence if any asset is tampered or misplaced then it is very difficult to locate. Therefore it is firstly needed to accurately register all assets and location and then scan the asset locations using the HandyScanna<sup>™</sup> hand-held device.

After scanning the all assets, the scanned asset data is sent to the server using the synchronization application. After synchronizing the data, the user can export the scanned inventory data.

ASTRAX has the following main functionality for asset tracking:

If any asset remains outside any location without permission, then an Alert will be generated for that asset.

The application emails weekly missing asset details with their last known locations to authorized persons, thus helping in further search of the assets.

#### Working Process:

The complete Astrax<sup>™</sup> application consists of the Desktop application, the HandyScanna<sup>™</sup> application and the Synchronization application.

#### Desktop Application:

This is further divided into different modules. These are:

**RFID** Settings

Masters

Dashboards

Admin Tasks

Alerts/Exception Management

Only an authorized user can log in to the Astrax<sup>™</sup> application.

The application has a left panel tree structure which has the menus that perform different tasks.

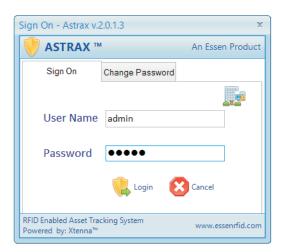

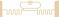

J

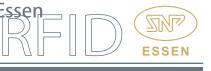

#### CASE STUDY

### **RFID Settings:**

Essen RFID's Porta<sup>™</sup> readers are used as the fixed readers for tracking assets. They are physically installed at various locations within the premises.

Location Group Master: Each location where the Porta<sup>™</sup> device is to be placed is defined here.

| Actions                                                                                                    | 😽 Lo        | cation Group Details in | grid view.              |                     |                 |                     |                    |
|----------------------------------------------------------------------------------------------------|-------------|-------------------------|-------------------------|---------------------|-----------------|---------------------|--------------------|
| Alerts / Exception Management                                                                                                    |             | LOCATION_GROUP_II       | D LOCATION_GROUP_CODE   | LOCATION_GROUP_DESC | LOCATION_PARENT | LOCATION_GROUP_FLAG | LOCATION_GROUP_FIL |
| Alert Categories                                                                                                    | ·           | 2                       | G002                    | REGISTRATION        |                 | -1                  | 10                 |
| - Alert Email Mapping                                                                                                    |             | 3                       | GATE1                   | GATE1               |                 | 22                  | 1                  |
| - 👷 Alert Viewer                                                                                                    | Þ           | 4                       | GATE1A                  | GATE1A              | GATE1           | 11                  | 1                  |
| Asset Exception List                                                                                                    |             | 5                       | GATE1B                  | GATE1B              | GATE1           | 22                  | 1                  |
| BashBoard - Out Status                                                                                                    |             | 6                       | GATE2                   | GATE2               |                 |                     | 1                  |
| E DashBoard                                                                                                    |             | 7                       | GATE2A                  | GATE2A              | GATE2           | 11                  | 1                  |
| DashBoard OUT List                                                                                                    | <           |                         |                         |                     |                 |                     | 1                  |
| Inventory Transaction     Post Inventory Data in AM     DashboardImage     Masters     Saset Category / Type     Asset Category / Type     Asset Master     Asset Master     Sopartment Master | Ant<br>Filt | enna ID :<br>er Time:   | GATE1 11 (in seconds) 4 | ♥<br>♥              |                 |                     |                    |
| Branch Master     Add Sub Location     User Management     User Master     User Master     Master                                                                                              |             | Q Qk                    | 🔀 <u>C</u> ancel 🔷 S    | Jear 🔀 Export To Ex | cel             |                     |                    |

Location Master: Here the IP address of each Porta<sup>™</sup> device with its location code and description is entered.

| ions                                                                    | 😽 Location Details in gr | id view.       |                   |                    |                   |   |
|-------------------------------------------------------------------------|--------------------------|----------------|-------------------|--------------------|-------------------|---|
|                                                                         | LOCATION_ID              | LOCATION_CODE  | LOCATION_NAME     | LOCATION_DEVICE_IP | LOCATION_GROUP_ID |   |
| rts / Exception Management<br>Alert Categories                          | ▶ 21                     | GATE2AL        | GATE2AL           | 192.168.123.11     | 7                 | _ |
| Alert Email Mapping                                                     | 22                       | GATE2AR        | GATE2AR           | 192.168.123.12     | 7                 |   |
| Alert Viewer                                                            | 23                       | GATE2BL        | GATE2BL           | 192.168.123.13     | 8                 |   |
| Asset Exception List                                                    | 24                       | GATE2BR        | GATE2BR           | 192,168,123,14     | 8                 |   |
| shboards<br>DashBoard - Out Status                                      | 1                        | L001           | Registration Unit | 192,168,123,147    | 2                 |   |
| JashBoard - Out Status<br>DashBoard<br>DashBoard OUT List<br>D Settings |                          | 2001           | registration onic | 1321100.123110     |                   |   |
| ocation Master                                                          | 🤲 Data Entry Form.       |                |                   |                    |                   |   |
| ocation Group Master                                                    | Location Code :          | GATE2AL        |                   |                    |                   |   |
| RFID Readers BEV<br>min Tasks                                           | Location Desc :          | GATE2AL        |                   |                    |                   |   |
| Import Data<br>Export Session Data<br>Inventory Transaction             | Device type :            | GATE2A         | *                 |                    |                   |   |
| Post Inventory Data in AM                                               | Device IP address :      | 192.168.123.11 | ~                 |                    |                   |   |
| hboardImage<br>ters<br>Asset Category / Type<br>Asset Location Master   | System ID :              | 21             |                   |                    |                   |   |
| Asset Master                                                            | <u>⊘</u> _k              | Cancel         | ✓ <u>C</u> lear   | 🛃 Export To Excel  |                   |   |
| epartment Master<br>mployee Master                                      |                          |                |                   |                    |                   |   |
| Employee Master<br>Branch Master                                        |                          |                |                   |                    |                   |   |
| dd Sub Location                                                         |                          |                |                   |                    |                   |   |
| Management                                                              |                          |                |                   |                    |                   |   |
| ser Master                                                              |                          |                |                   |                    |                   |   |
| ble Master<br>ble Mapping                                               |                          |                |                   |                    |                   |   |
| ore mapping<br>owledgment Dashboard                                     |                          |                |                   |                    |                   |   |
| ts v                                                                    |                          |                |                   |                    |                   |   |
|                                                                         |                          |                |                   |                    |                   |   |
| P: 192.168.123.147                                                      |                          |                |                   |                    |                   |   |
| P : 192.168.123.147 is                                                  |                          |                |                   |                    |                   |   |
| nected                                                                  |                          |                |                   |                    |                   |   |
|                                                                         | 1 <b>.</b>               |                |                   |                    |                   |   |
| ¥                                                                       | Location Master          |                |                   |                    |                   |   |

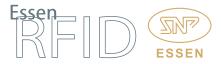

**RFID Readers BEV:** RFID Readers Bird's Eye View displays an overview of all readers and their locations, providing instant information regarding a particular reader's location and purpose.

| ASTRAX TM Version:2.2.0.<br>User:admin                                                                                                    | 14            |              |               |                             | Essen           | Xtenna Stu                              |
|----------------------------------------------------------------------------------------------------|---------------|--------------|---------------|-----------------------------|-----------------|-----------------------------------------|
| Actions                                                                                                    |               |              |               |                             |                 |                                         |
| Alerts / Exception Management                                                                                                    | Summary       |              |               |                             |                 |                                         |
|                                                                                                    | <i>4</i> 3    |              | Birds Eye Vie | w of RFID Readers Placement |                 |                                         |
| - 😰 Alert Viewer                                                                                                    | MAIN LOCATION | SUB LOCATION | READER NAME   | READER IP                   | READER POSITION | DUPLICATE ELIMINATION<br>FILTER IN SECS |
| - State Exception List                                                                                                    | GATE2         | GATE2A       | GATE2AL       | 192.168.123.11              | INSIDE          | 1                                       |
| DashBoard - Out Status                                                                                                    | GATE2         | GATE2A       | GATE2AR       | 192.168.123.12              | INSIDE          | 1                                       |
|                                                                                                    | GATE2         | GATE2B       | GATE2BL       | 192.168.123.13              | OUTSIDE         | 1                                       |
| DashBoard OUT List                                                                                                    | GATE2         | GATE2B       | GATE2BR       | 192.168.123.14              | OUTSIDE         | 1                                       |
| - PRFID Settings                                                                                                    | GATE1         | GATE1A       | GATE1AL       | 192.168.123.91              | INSIDE          | 1                                       |
| Location Master                                                                                                    | GATE1         | GATE1A       | GATE1AR       | 192.168.123.92              | INSIDE          | 1                                       |
| RFID Readers BEV                                                                                                    | GATE1         | GATE1B       | GATE1BR       | 192.168.123.93              | OUTSIDE         | 1                                       |
| 🚯 Admin Tasks                                                                                                    | GATE1         | GATE1B       | GATE1BL       | 192.168.123.94              | OUTSIDE         | 1                                       |
|                                                                                                    | G001          | HANDYSCANNA  | HANDYSCANNA1  | 911126050018721             | INSIDE          | 10                                      |
| Export Session Data     Export Session Data     Invertory Transaction     Dest Invertory Data in AM     DashboardImage     Masters     Asset Category / Type     Asset Category / Type     Asset Ca |               |              |               |                             |                 |                                         |

#### Masters:

These are as follows:

Asset Category/Type: The various asset categories are created here and entered in the database, e.g. laptops, and whether the asset type is moveable or immoveable.

| ASTRAX TM Version:2.2.0<br>User:admin           |      |                      |                          |               |                          |            | ssen E              | Xten         |              |
|-------------------------------------------------|------|----------------------|--------------------------|---------------|--------------------------|------------|---------------------|--------------|--------------|
| Actions                                         | 😽 De | vice Details in grid | view.                    |               |                          |            |                     |              |              |
| P Alerts / Exception Management                 | 1    | DEVICEID             | DEVICETYPE               | DEVICEMOVABLE | DEVICEDESC               | CREATED_BY | CREATED_ON          | MODIIFIED_BY | MODIIFIED_O  |
| - 10 Alert Categories                           |      | 1                    | Laptop - IBM             | YES           | Laptop - IBM             | admin      | 05-09-2012 12:53 PM | admin        | 18-09-2012 3 |
| - Alert Email Mapping                           | ►    | 2                    | Mobile - Samsung         | YES           | Mobile - Samsung         | admin      | 06-09-2012 12:37 PM | admin        | 18-09-2012 3 |
| Alert Viewer Asset Exception List               |      | 3                    | iPad - WiFi              | YES           | iPad - WiFi              | admin      | 18-09-2012 3:03 PM  | admin        | 18-09-2012 3 |
|                                                 |      | 4                    | iPad - WiFi + 3G         | YES           | iPad - WiFi + 3G         | admin      | 18-09-2012 3:03 PM  | b            | 07-12-2013 3 |
| DashBoard - Out Status                          |      | 5                    | Samsung Net Book 10" A35 | YES           | Samsung Net Book 10" A35 | admin      | 18-09-2012 3:04 PM  | b            | 07-12-2013 5 |
| - E DashBoard                                   |      | 6                    | Laptop - HP              | YES           | Laptop - HP              | admin      | 18-09-2012 3:04 PM  | admin        | 18-09-2012 3 |
| DashBoard OUT List                              | <    |                      |                          |               |                          |            |                     |              | 3            |
| PRFID Settings                                  | 🚓 Da | ita Entry Form.      |                          |               |                          |            |                     |              |              |
| Location Master                                 |      | Device Type          | Mobile - Samsung         |               |                          |            |                     |              |              |
| RFID Readers BEV                                |      |                      |                          |               |                          |            |                     |              |              |
| 🚯 Admin Tasks                                   |      | Device Descriptio    | n Mobile - Samsung       |               |                          |            |                     |              |              |
|                                                 |      | Device Moveable      | YES v                    |               |                          |            |                     |              |              |
| Export Session Data                             |      | System ID            | 2                        |               |                          |            |                     |              |              |
| Inventory Transaction Post Inventory Data in AM |      | -,                   | -                        |               |                          |            |                     |              |              |
| - Dashboardimage                                |      | ⊘ <u>O</u> k         | Cancel                   | ✓ Clear       | Export To Excel          |            |                     |              |              |
| Masters                                         |      |                      |                          |               |                          |            |                     |              |              |
| 🗐 Asset Category / Type                         |      |                      |                          |               |                          |            |                     |              |              |
| Asset Location Master                           |      |                      |                          |               |                          |            |                     |              |              |
|                                                 |      |                      |                          |               |                          |            |                     |              |              |
| - S Employee Master                             |      |                      |                          |               |                          |            |                     |              |              |
| Branch Master                                   |      |                      |                          |               |                          |            |                     |              |              |
| Add Sub Location                                |      |                      |                          |               |                          |            |                     |              |              |
| 🕼 User Management                               |      |                      |                          |               |                          |            |                     |              |              |
|                                                 |      |                      |                          |               |                          |            |                     |              |              |
| - 26 Role Master                                |      |                      |                          |               |                          |            |                     |              |              |
|                                                 |      |                      |                          |               |                          |            |                     |              |              |
| - Acknowledgment Dashboard                      |      |                      |                          |               |                          |            |                     |              |              |
|                                                 |      |                      |                          |               |                          |            |                     |              |              |
| DeviceIP: 192.168.123.147                       |      |                      |                          |               |                          |            |                     |              |              |
| Status Time: 15:29:38                           |      |                      |                          |               |                          |            |                     |              |              |
|                                                 |      |                      |                          |               |                          |            |                     |              |              |
| Device IP : 192.168.123.147 is                  |      |                      |                          |               |                          |            |                     |              |              |
| Not Connected                                   |      |                      |                          |               |                          |            |                     |              |              |
| null                                            |      |                      |                          |               |                          |            |                     |              |              |

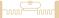

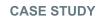

Asset Location Master: Here the user creates a hierarchical logical representation for asset locations. He then affixes METALLICA<sup>™</sup> tags at each of those locations and assigns them to their respective locations in the database.

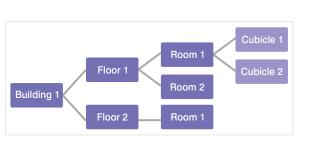

 $\square$ 

**ESSEN** 

| STRAX TM Version:2.2.0.14<br>User:admin                                                                                                    |                                                                                                    |                                                                                                    |                |             | Essen                    | Xtenn               |             |
|----------------------------------------------------------------------------------------------------|----------------------------------------------------------------------------------------------------|----------------------------------------------------------------------------------------------------|----------------|-------------|--------------------------|---------------------|-------------|
| Actions                                                                                                    | Asset Location Details in grid vi                                                                                       | ew.                                                                                                    |                |             |                          |                     |             |
| Dashboards                                                                                                    | ASSET_LOCATION_ID                                                                                                    | ASSET_LOCATION_NAME                                                                                                  | ASSET_LOCAT    | ION_IS_TAG  | ASSET_LOCATION_TAG_ID    | ASSET_LOCATION_CODE | ASSET_LOC   |
| BashBoard - Out Status                                                                                                    | 1                                                                                                    | INDIA.J                                                                                                    | 0              |             |                          | J                   | /India/INDI |
|                                                                                                    | 2                                                                                                    | INDIA.J-005                                                                                                    | 1              |             | 0B03001C4C4F43000000000  | J-005               | /India/INDI |
| BashBoard OUT List                                                                                                    | 3                                                                                                    | INDIA.J-005A                                                                                                    | 1              |             | 0B0541423435410000000000 | J-005A              | /India/INDI |
| RFID Settings                                                                                                    | 4                                                                                                    | INDIA.J-005B                                                                                                    | 1              |             | 0B0443313233000021200000 | J-005B              | /India/INDI |
| Location Group Master                                                                                                    | 5                                                                                                    | INDIA.J-030                                                                                                    | 1              |             | 0B0300464C4F43000000000  | J-030               | /India/INDI |
| RFID Readers BEV                                                                                                    | 6                                                                                                    | INDIA.J-030A                                                                                                    | 1              |             | 0B0300314C4F43000000000  | J-030A              | /India/INDI |
| Masters<br>⊕ Asset Location Master<br>⊕ Asset Location Master<br>⊕ Asset Master<br>▲ Employee Master<br>➡ Erranch Master<br>➡ Branch Master<br>➡ Add Sub Location<br>User Management<br>▲ User Master | Asset Location Full Name<br>IS ASSET LOCATION HAVE TAG<br>Sub Location of<br>Asset Location Type<br>Device IP<br>Tag ID | /India/INDIAJ/INDIAJ/INDIAJ/<br>/India/INDIAJ/<br>OTHER<br>192-160-123-147<br>0803001C4C4F4300000000<br>BWite in Tag | ✓<br>► Read Ta | g Clear Tag |                          |                     |             |

Asset Master: A  $\mu$ METALLICA<sup>TM</sup> tag is affixed to each asset and registered to that particular asset in the database.

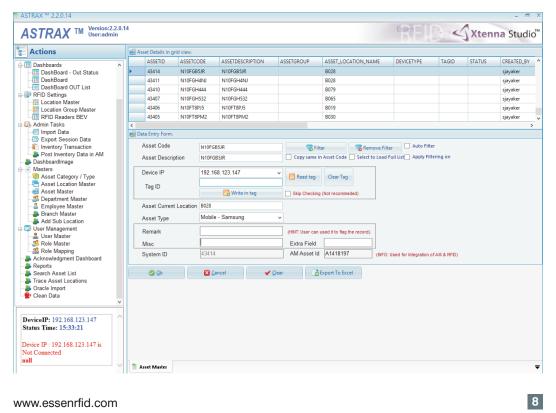

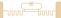

J

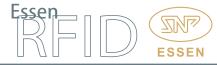

#### CASE STUDY

Department Master: This adds company department details into the database.

| Actions                                                                                                    | 😽 Device Details | in arid view | N.                       |           |          |                                |            |                    |              |   |
|----------------------------------------------------------------------------------------------------|------------------|--------------|--------------------------|-----------|----------|--------------------------------|------------|--------------------|--------------|---|
| Bashboards                                                                                                    | DEPTID           | DEPTN        |                          |           | DEPTCODE | REMARK                         | CREATED_BY | CREATED_ON         | MODIIFIED_BY | _ |
| Dashboards All Status                                                                                                    | 7                | Targe        | t - Stability - 5323     |           | 5323     | Target - Stability             | admin      | 30-03-2013 4:22 PM |              | _ |
| - III DashBoard                                                                                                    | 8                |              | t - PL Commercialization | - 5422    | 5422     | Target - PL Commercialization  | admin      | 30-03-2013 4:22 PM |              |   |
| DashBoard OUT List                                                                                                    | 9                | -            | Modem SW - UIM Smart     |           | 6368     | QIPL Modem SW - UIM Smart Card | admin      | 30-03-2013 4:22 PM | b            |   |
| PRFID Settings                                                                                                    | 10               | QIPL 1       | Target - PL Commerciali  | za - 6403 | 6403     | QIPL Target - PL Commercializa | admin      | 30-03-2013 4:22 PM |              |   |
| Location Master                                                                                                    | 11               | QIPL I       | MODEM SW - MULTIMO       | DE - 6389 | 6389     | QIPL MODEM SW - MULTIMODE      | admin      | 30-03-2013 4:22 PM |              |   |
| RFID Readers BEV                                                                                                    | 12               | QIPL I       | Modem System Test - 63   | 67        | 6367     | QIPL Modem System Test         | admin      | 30-03-2013 4:22 PM |              |   |
| 🚯 Admin Tasks                                                                                                    | <                |              |                          |           |          |                                |            |                    |              | > |
|                                                                                                    | 💏 Data Entry For | m.           |                          |           |          |                                |            |                    |              |   |
| Export Session Data                                                                                                    | Departmen        | t Name       | Target - MPSS Power SW   | . 5221    |          |                                |            |                    |              |   |
| Inventory Transaction Post Inventory Data in AM                                                                                                    |                  |              |                          | - 3521    |          |                                |            |                    |              |   |
| Dashboardimage                                                                                                    | Departmen        | t Code       | 5321                     |           |          |                                |            |                    |              |   |
| Masters                                                                                                    | Remark           | -            | Target - MPSS Power SW   | 1         |          |                                |            |                    |              |   |
| 19 Asset Category / Type<br>19 Asset Location Master                                                                                                    | System ID        |              | 6                        |           |          |                                |            |                    |              |   |
| - 🛃 Asset Master<br>- 🥵 Department Master                                                                                                    | 🖉 Qk             |              | Cancel                   | <b>~</b>  | Jear     | Export To Excel                |            |                    |              |   |
| Add Sub Location User Management User Master                                                                                                    |                  |              |                          |           |          |                                |            |                    |              |   |
| v<br>DeviceIP: 192.168.123.147                                                                                                    |                  |              |                          |           |          |                                |            |                    |              |   |
| Acknowledgment Dashboard<br>Report<br>Search Asset List<br>Strace Asset Locations<br>Oracle Import<br>Clean Data<br>Device IP: 192.168.123.147<br>Status Time: 15:35:6<br>Device IP: 192.168.123.147 is<br>Not Connected | Person Depa      |              | te                       |           |          |                                |            |                    |              |   |
| Role Mapping     Acknowledgment Dashboard     Reports     Search Asset List     Trace Asset Locations                                                                                                    | Person Depa      | tment Mas    | Ice                      |           |          |                                |            |                    |              |   |

**Employee Master:** This adds employee details into the database along with their department, manager and location information.

| Actions                                                                                                    | 3 tr  | ployee Details in | grid view.          |          |                |                     |                                       |                        |  |  |  |
|----------------------------------------------------------------------------------------------------|-------|-------------------|---------------------|----------|----------------|---------------------|---------------------------------------|------------------------|--|--|--|
| Alerts / Exception Management                                                                                                    |       |                   | EMP_NAME            | EMP_CODE | DMP_DMAL       | EMP_MOBILENO        | DEPTNAME                              | MANAGER_NAME           |  |  |  |
| Werts / Exception Management                                                                                                    |       | 1                 | Kranthi Teja A      | 29993    | isteja         |                     | QPL HID ADMIN - 6365                  | Ravindra Adapa         |  |  |  |
| - Alert Email Mapping                                                                                                    |       | 2                 | Mallikarjuna A      | 43990    | <b>Cmalika</b> | 91-86-8606-1648     | QCA Hyd Apps Eng QPL - 7461           | Raheem Baig            |  |  |  |
| Alert Viewer                                                                                                    |       | 3                 | Ramanjaneya Reddy A | 37559    | 118            | 91-95-0263-7773     | QIPL IPS HW - 6882                    | Anil Allada            |  |  |  |
| Asset Exception List                                                                                                    |       | 4                 | P. Sukumar A.       | 23347    | sukumara       |                     | QIPL MODEM SW - AIR INTERFACES - 6387 | Gepal (QPL LTE)        |  |  |  |
| DashBoard - Out Status                                                                                                    |       | 5                 | Suresh Kumar Aakula | 41796    | c_saskul       | 91-9985123378       | QMC CoreESP APT HYD - 6433            | Manish Garg            |  |  |  |
| - III DashBoard                                                                                                    |       | 6                 | Lokesh Kumar Aakulu | 30500    | Rumar          | 918106774653        | QuIC Linux SW H1/D - 6419             | <b>Daneswara</b> Tatak |  |  |  |
| DashBoard OUT List                                                                                                    | <     | c >               |                     |          |                |                     |                                       |                        |  |  |  |
| RFID Settings                                                                                                    | Sr De | ta Entry Form.    |                     |          |                |                     |                                       |                        |  |  |  |
| -III Location Group Master                                                                                                    | 6     | Employee Nam      | e Kranthi Teja A    | Departm  | ent Q          | PL HYD ADMIN - 6365 | *                                     |                        |  |  |  |
| Admin Tasks                                                                                                    |       | Employee Code     | 29991               | Manager  | Name R         | alindra Adapa       | ~                                     |                        |  |  |  |
|                                                                                                    |       | Email Id          | kteja               | Location | Name IN        | DIA L-910AS         | *                                     |                        |  |  |  |
| - Export Session Data                                                                                                    |       | Viobile No        | rede                | Remark   |                | dapa                |                                       |                        |  |  |  |
| <ul> <li>Inventory Transaction</li> <li>Dashboardimage</li> </ul>                                                                                                |       |                   |                     | Remark   |                | ospa                |                                       |                        |  |  |  |
| Masters                                                                                                    | -     | System ID         | 1                   |          |                |                     |                                       |                        |  |  |  |
| - On Asset Category / Type                                                                                                    |       |                   |                     |          |                | _                   |                                       |                        |  |  |  |
| Asset Location Master                                                                                                    |       | <b>0</b> 0x       | Cencel              | 🖌 Qear   | disport 3      | lo Excel            |                                       |                        |  |  |  |
| S Department Master                                                                                                    |       |                   |                     |          |                |                     |                                       |                        |  |  |  |
|                                                                                                    |       |                   |                     |          |                |                     |                                       |                        |  |  |  |
| Employee Master                                                                                                    |       |                   |                     |          |                |                     |                                       |                        |  |  |  |
| Diser Management                                                                                                    |       |                   |                     |          |                |                     |                                       |                        |  |  |  |
| User Management                                                                                                    |       |                   |                     |          |                |                     |                                       |                        |  |  |  |
| User Management<br>Liser Master<br>Skille Master                                                                                                    |       |                   |                     |          |                |                     |                                       |                        |  |  |  |
| User Management<br>User Master<br>Role Master<br>Role Master                                                                                                    |       |                   |                     |          |                |                     |                                       |                        |  |  |  |
| User Management<br>User Master<br>Role Mapting<br>Acknowledgment Dashboard                                                                                       |       |                   |                     |          |                |                     |                                       |                        |  |  |  |
| User Management<br>Luser Master<br>Role Master                                                                                                    |       |                   |                     |          |                |                     |                                       |                        |  |  |  |
| User Management<br>User Master<br>Role Master<br>Acknowledgment Dashboard<br>Reports                                                                             |       |                   |                     |          |                |                     |                                       |                        |  |  |  |
| User Management<br>User Master<br>Role Master<br>Acknowledgment Dashboard<br>Reports                                                                             |       |                   |                     |          |                |                     |                                       |                        |  |  |  |
| User Management     User Master     Rise Master     Rise Master     Rise Master     Rise Mapping     Acknowledgemen Dashboard     Repots     Search Asset List   |       |                   |                     |          |                |                     |                                       |                        |  |  |  |
| User Management<br>User Master<br>Reib Master<br>Acknowledgment Dashboard<br>Search Asset Ust                                                                    |       |                   |                     |          |                |                     |                                       |                        |  |  |  |
| User Management     User Master     User Master     Rike Master     Rike Master     Rike Mapping     Acknowledgement Dashboard     Reports     Search Asset List |       |                   |                     |          |                |                     |                                       |                        |  |  |  |

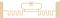

Ĭ

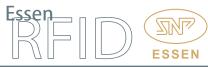

#### CASE STUDY

#### Dashboards:

These display the last location details of assets with a location-wise count.

**Dashboard IN:** This displays the location-wise status of assets inside the company premises.

| Actions                                                                                                    | Search Asset |               | ¥                  |                  | <i>p</i> . |               |                    |                  |
|----------------------------------------------------------------------------------------------------|--------------|---------------|--------------------|------------------|------------|---------------|--------------------|------------------|
| Alerts / Exception Management                                                                                                    | ASSET STA    | TUS :GATE1 IN |                    | 13               | ASSET STA  | TUS :GATE2 IN |                    | 7                |
| - Alert Email Mapping                                                                                                    | ASSET CODE   | DESCRIPTION   | CREATED_ON         | LAST_LOCATION_ ^ | ASSET CODE | DESCRIPTION   | CREATED_ON         | LAST_LOCATION_DE |
| - 🔮 Alert Viewer<br>- 🚮 Asset Exception List                                                                                                    | N10DW5VHT    | N10DW5VHT     | 05-10-2013 1:42 PM | GATE1            | N10DVDBDB  | N10DVDBDB     | 05-10-2013 1:39 PM | GATE2            |
| ashboards                                                                                                    | N10DW5W07    | N10DW5W07     | 05-10-2013 1:42 PM | GATE1            | N10DVDBVV  | N10DVDBVV     | 05-10-2013 1:39 PM | GATE2            |
| DashBoard - Out Status                                                                                                    | N10DW5VXD    | N10DW5VXD     | 05-10-2013 1:42 PM | GATE1            | N10DVDC2H  | N10DVDC2H     | 05-10-2013 1:39 PM | GATE2            |
| DashBoard                                                                                                    | N10DW5VNL    | N10DW5VNL     | 05-10-2013 1:42 PM | GATE1            | N10DVN411  | N10DVN411     | 05-10-2013 1:38 PM | GATE2            |
| DashBoard OUT List                                                                                                    | N10DW5XX6    | N10DW5XX6     | 05-10-2013 1:42 PM | GATE1            | N10DVDBYP  | N10DVDBYP     | 05-10-2013 1:38 PM | GATE2            |
| RFID Settings                                                                                                    | N10DW5VGV    | N10DW5VGV     | 05-10-2013 1:42 PM | GATE1            | N10DW8M64  | N10DW8M64     | 05-10-2013 1:38 PM | GATE2            |
| Elecation Group Master                                                                                                    | N10DW2FYM    | N10DW2FYM     | 05-10-2013 1:41 PM | GATE1            | 6077086    | 6077086       | 05-10-2013 1:35 PM | GATE2            |
| III RFID Readers BEV<br>Admin Tasks                                                                                                    |              |               |                    | to the last      |            |               |                    |                  |
| Import Data                                                                                                    | ASSET STA    |               |                    | 0                |            |               |                    |                  |
| Export Session Data                                                                                                    | ASSET CODE   | DESCRIPTION   | CREATED_ON         | LAST_LOCATION_DI | 1          |               |                    |                  |
| Aasters<br>Asset Lacation Master<br>Asset Lacation Master<br>Asset Master<br>Service Master<br>Ser Management<br>Kole Master<br>Role Master<br>Role Master<br>Role Master<br>Role Master<br>Sole Master<br>Sole Mas |              |               |                    |                  |            |               |                    |                  |
| riceIP: 192.168.123.147<br>tus Time: 13:43:26<br>s read: 1<br>124e313044505833323600 v                                                                                                    | 🖷 Dash Board | x             |                    |                  |            |               |                    |                  |

Dashboard OUT Status: This shows assets that are moved out of their assigned location. This allows the user to determine the last location of the asset.

| And Categories         Asset code         DESCRIPTION         CREATED_ON         LAST_LOCATION_A         Asset           Addet Kimali Mapping         Asset code         DESCRIPTION         CREATED_ON         LAST_LOCATION_A         Asset           Addet Kimali Mapping         NIGOVDENP         NIGOVDENP         DS-ID-2013 2:01 PM         GAE1         NIGO           Dashboards         NIGOVDENV         NIGOVDENV         NIGOVDENV         DS-ID-2013 2:01 PM         GAE1         NIGO                                                                                                    | ET CODE DESCRIPTION<br>DW9M4K N10DW9M4K<br>DW2FYM N10DW2FYM | CREATED_ON<br>05-10-2013 1:37 PM | Z     |
|----------------------------------------------------------------------------------------------------|-------------------------------------------------------------|----------------------------------|-------|
| Image: Construction         Asset Code         Description         CREATED_ON         Last_LOCATION_A         Asset                •/> Alert Viewer             •// Asset Exception List               •// Asset Exception List               •// Asset Exception List | DW9M4K N10DW9M4K                                            |                                  |       |
| Asset Exception List         1000/06/1/         1000/06/1/         1000/06/1/         1000/06/1/           Dashboards         1000/06/1/         1000/06/1/         051/02/32 01 PM         GATE1         1100/06/1/           Dashboards         1000/06/1/         1100/06/1/         100/06/1/         051/02/32 01 PM         GATE1         1100/06/1/                                                                                                    |                                                             | 05-10-2013 1:37 PM               | GATE2 |
| DashBoard - Out Status N100V0844 N100V08464 05-10-2013 2:01 PM GATE1 N100V<br>11 DashBoard - Out Status                                                                                                    | DW2FYM N10DW2FYM                                            |                                  |       |
| DashBoard - Out Status N10DVDBVV N10DVDBVV 05-10-2013 2:01 PM GATE1                                                                                                    |                                                             | 05-10-2013 1:59 PM               | GATE2 |
|                                                                                                    |                                                             |                                  |       |
| DashBoard N10DWR9CY N10DWR9CY 05-10-2013 2:00 PM GATE1                                                                                                    |                                                             |                                  |       |
| DashBoard OUT List 6077086 6077086 05-10-2013 2:00 PM GATE1                                                                                                    |                                                             |                                  |       |
| RFID Settings N10DW5VGV N10DW5VGV 05-10-2013 1:58 PM GATE1                                                                                                    |                                                             |                                  |       |
| Location Master N100WSVXD N100WSVXD 05-10-2013 1:50 PM GATE1                                                                                                    |                                                             |                                  |       |
| RFID Readers BEV                                                                                                    |                                                             |                                  |       |
| Admin Tasks                                                                                                    |                                                             |                                  |       |
| Export Session Data ASSET CODE DESCRIPTION CREATED_ON LAST_LOCATION_DE                                                                                                    |                                                             |                                  |       |
| Inventory Transaction                                                                                                    |                                                             |                                  |       |
| Dashboardimage<br>Masters                                                                                                    |                                                             |                                  |       |
| Asset Category / Type                                                                                                    |                                                             |                                  |       |
| Asset Location Master                                                                                                    |                                                             |                                  |       |
| a Asset Master                                                                                                    |                                                             |                                  |       |
| S Department Master                                                                                                    |                                                             |                                  |       |
| - 🚨 Employee Master                                                                                                    |                                                             |                                  |       |
| User Management                                                                                                    |                                                             |                                  |       |
| Leser Master                                                                                                    |                                                             |                                  |       |
| Bole Master                                                                                                    |                                                             |                                  |       |
| 🥵 Role Mapping<br>Acknowledgment Dashboard                                                                                                    |                                                             |                                  |       |
| Reports                                                                                                    |                                                             |                                  |       |
|                                                                                                    |                                                             |                                  |       |

www.essenrfid.com

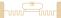

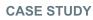

**Dashboard OUT List**: This displays a list of all assets which are outside their assigned locations with a location-wise count.

#### HandyScanna<sup>™</sup> Application:

The HandyScanna<sup>™</sup> is a hand-held wireless device with a built-in Asset Tracking application. It communicates with the SQL Server database through a Wi-Fi network. The HandyScanna<sup>™</sup> performs the following tasks:

- Synchronization
- Find Assets
- Inventory (Stock Checking)

Synchronization: Before using HandyScanna<sup>™</sup>, the Wi-Fi network is switched on and the master data is downloaded into the HandyScanna<sup>™</sup> device using the synchronization application. After downloading the data, the user can find assets or take the Inventory.

Find Assets: When an asset is to be located, its code is entered into the Search box. This will display the last location details. After this, the operator scans the location with the HandyScanna<sup>™</sup> and if the asset is located, an Asset Found message is displayed on the device screen.

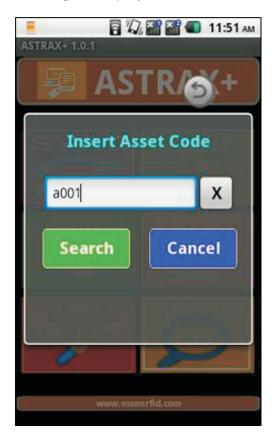

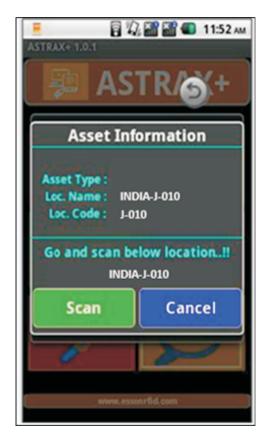

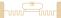

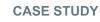

#### Inventory Checking:

- 1. Each location is scanned for assets through the Inventory option.
- 2. The company takes inventory on a weekly basis. To start taking inventory, the application first creates a new inventory session.

Esser

 $\square$ 

**ESSEN** 

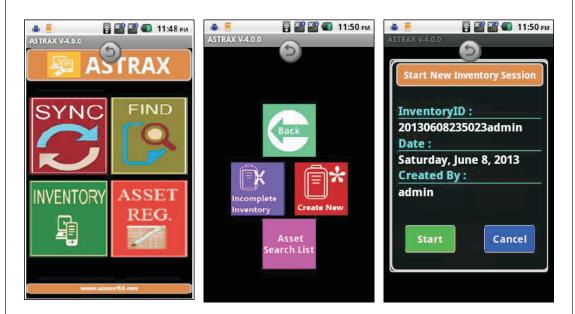

3. Firstly the METALLICA<sup>™</sup> location tag is scanned and its details are displayed on the device screen.

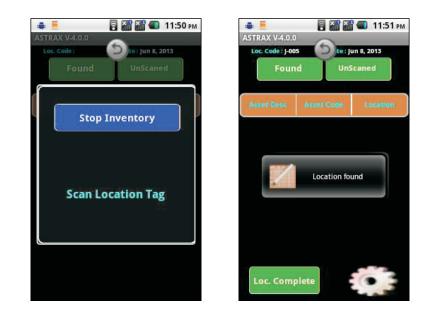

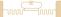

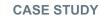

4. After the location is scanned, the asset tags at that particular location are then scanned.

| Four       | nd Ur      | Scaned                           | Fou       | nd UnScaned                           |
|------------|------------|----------------------------------|-----------|---------------------------------------|
| Asset Desc | Asset Code | Location                         |           | inish Inventory                       |
| SD247      | Q00247     | /India/INDIA.J/<br>INDIA.J-005/  |           | initial intention y                   |
| SD249      | Q00249     | /India/INDIA.J/<br>INDIA.J-005/  |           |                                       |
| SD252      | Q00252     | /India/INDIA.J/<br>INDIA.J-005/  |           | Power Setting                         |
| 6077086    | 6077086    | /India/INDIA.J/<br>INDIA.J-100A/ |           |                                       |
| FX75495    | FX75495    | /India/INDIA.J/<br>INDIA.J-005/  |           | Cancel                                |
| N108PCG7H  | N108PCG7H  | /India/INDIA.J/<br>INDIA.J-005/  |           | Andreas                               |
| N108VPK7H  | N108VPK7H  | /India/INDIA.J/<br>INDIA.I-005/  | N108VPK7H | N108VPK7H /India/INDIA<br>INDIA 1-005 |

- 5. When scanning at that location is completed, the inventory checking is moved to the next location. Similarly, the next location tag is scanned and then the asset tags at that location are scanned. When scanning of all locations is done, the inventory taking is completed.
- 6. When the operator wishes to complete a previous inventory session, he selects the Incomplete Inventory option instead of creating a new inventory session. He selects a previous inventory session from the session list and scans the locations and assets.
- 7. When inventory taking is completed, the transaction data is synchronized back into the server using the Synchronize application option. If the HandyScanna<sup>™</sup> device is not in Wi-Fi range, it is brought back into signal range and the data is then synchronized.

| teader | Message:-                                         |                                                |  |
|--------|---------------------------------------------------|------------------------------------------------|--|
|        |                                                   |                                                |  |
|        | Synchronization Handy-Scanna                      |                                                |  |
|        | Handy Scanna P Address :                          | 10 242 48 101                                  |  |
|        | Handy Scene Fort                                  | <b>\$191</b>                                   |  |
|        | File Faith This System:                           | 1                                              |  |
|        | proventional file it can Manufy Scanna (Synchroed | ie dala on serve (liphod like in Hardy Scarea) |  |

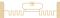

#### Desktop Transaction Modules:

These consist of:

- Admin Tasks
- Alert/Exception Management
- User Management

#### Admin Tasks:

**Export Session Data:** The operator checks inventory using the HandyScanna<sup>™</sup> device and then synchronizes the updated inventory data with the server. After synchronization, he can export the session data into csv file format using this functionality.

| Actions                                                                                                    | Exporting RFID Inventory File in HP Asset Manager Format             |           |                             |                    |                              |             |
|----------------------------------------------------------------------------------------------------|----------------------------------------------------------------------|-----------|-----------------------------|--------------------|------------------------------|-------------|
| Alerts / Exception Management     Alert Categories     Alert Email Mapping     P Alert Viewer                                                                            | Inventory Data Select Inventory Session 20140214183128anoopa v (Sess |           | te Readers<br>om Date 2014- | 05-06 🔲 🔻 To D     | ate 2014-05-06 🐨             | 💎 Filter    |
| - 5 Asset Exception List                                                                                                    | List of Assets found in the selected inventory session               |           |                             |                    |                              |             |
| Dashboards                                                                                                    | TSV_EXPORT_HP_AM_FORMAT                                              | ASSETCODE | CREATED_BY                  | CREATED_ON         | ASSET_LOCATION_DESC          | INVENTORY_S |
| BashBoard                                                                                                    | N108W44VTanoopa02/14/2014 06:32:11 PMIndialNDIA.JINDIA.J-100D        | N108W44VT | anoopa                      | 14-02-2014 6:32 PM | /India/INDIAJ/INDIAJ-100D/   | 1           |
| DashBoard OUT List                                                                                                    | 6054815anoopa02/14/2014 06:32:11 PMIndiaINDIA.JINDIA.J-100D          | 6054815   | anoopa                      | 14-02-2014 6:32 PM | /India/INDIA.J/INDIA.J-100D/ | 1           |
| RFID Settings                                                                                                    | N1097X015anoopa02/14/2014 06:32:11 PMIndiaINDIA.JINDIA.J-100D        | N1097X015 | anoopa                      | 14-02-2014 6:32 PM | /India/INDIA.J/INDIA.J-100D/ | 1           |
|                                                                                                    | 6078645anoopa02/14/2014 06:32:11 PMIndiaINDIA.JINDIA.J-100D          | 6078645   | anoopa                      | 14-02-2014 6:32 PM | /India/INDIAJ/INDIAJ-100D/   | 1           |
| Location Group Master                                                                                                    | N108VCYCManoopa02/14/2014 06:32:11 PMIndialNDIA.JINDIA.J-100D        | N108VCYCM | anoopa                      | 14-02-2014 6:32 PM | /India/INDIA.J/INDIA.J-100D/ | 1           |
| RFID Readers BEV                                                                                                    | N108XKXXTanoopa02/14/2014 06:32:11 PMIndialNDIA.JINDIA.J-100D        | N108XKXXT | anoopa                      | 14-02-2014 6:32 PM | /India/INDIAJ/INDIAJ-100D/   | 1           |
| Admin Tasks                                                                                                    | N108WC5JPanoopa02/14/2014 06:32:11 PMIndialNDIA.JINDIA.J-100D        | N108WC5JP | anoopa                      | 14-02-2014 6:32 PM | /India/INDIAJ/INDIAJ-100D/   | 1           |
| -B Export Session Data                                                                                                    | N109B12F3anoopa02/14/2014 06:32:11 PMIndiaINDIA.JINDIA.J-100D        | N109B12F3 | anoopa                      | 14-02-2014 6:32 PM | /India/INDIAJ/INDIAJ-100D/   |             |
| Inventory Transaction                                                                                                    | N108VPW1Wanoopa02/14/2014 06:32:11 PMIndiaINDIAJINDIAJ-100D          |           | anoopa                      | 14-02-2014 6:32 PM | /India/INDIAJ/INDIAJ-100D/   |             |
| Bost Inventory Data in AM                                                                                                    |                                                                      |           |                             |                    |                              |             |
| 🐉 Dashboardimage                                                                                                    | N109BCRR8anoopa02/14/2014 06:32:11 PMIndiaINDIA.JINDIA.J-100D        | N109BCRR8 | anoopa                      | 14-02-2014 6:32 PM | ,                            | 1           |
| Masters                                                                                                    | N108VDYKDanoopa02/14/2014 06:32:11 PMIndiaINDIA.JINDIA.J-100D        | N108VDYKD | anoopa                      | 14-02-2014 6:32 PM | /India/INDIA.J/INDIA.J-100D/ | 1           |
|                                                                                                    | <                                                                    |           |                             |                    |                              | >           |
| Soperatiment Master     Employee Master     Employee Master     Branch Master     Add Sub Location     User Management     User Master     User Master                   | 1. Select the file Band<br>2. Enter the Band<br>3. Save the File.    |           |                             |                    |                              |             |
| Role Mapping Acknowledgment Dashboard                                                                                                    |                                                                      |           |                             |                    |                              |             |
| Scole Mapping     Acknowledgment Dashboard       Acknowledgment Dashboard     v       Reports     v       DeviceIP: 192.168.123.147       Status Time: 15:47:20          |                                                                      |           |                             |                    |                              |             |
| Acknowledgment Dashboard<br>Acknowledgment Dashboard<br>Reports<br>DeviceIP: 192.168.123.147<br>Status Time: 15:47:20<br>Device IP: 192.168.123.147 is                   |                                                                      |           |                             |                    |                              |             |
| Acknowledgment Dashboard<br>Acknowledgment Dashboard<br>Reports<br>OeviceIP: 192.168.123.147<br>Status Time: 15:47:20<br>Device IP: 192.168.123.147 is<br>Soft Connected | Record count ;41                                                     |           |                             |                    |                              |             |
| Acknowledgment Dashboard<br>Reports<br>DeviceIP: 192.168.123.147<br>Attus Time: 15:47:20<br>Levice IP: 192.168.123.147 is<br>for Connected                               | Record count :41                                                     |           |                             |                    |                              |             |
| Acknowledgment Dashboard<br>Acknowledgment Dashboard<br>Reports<br>Oevice IP: 192.168.123.147<br>Status Time: 15:47:20<br>Device IP: 192.168.123.147 is<br>Vot Connected | 💀 Export Data 🛛 🗶                                                    |           |                             |                    |                              |             |
| Role Mapping     Acknowledgment Dashboard       Reports     v       DeviceIP: 192.168.123.147       Status Time: 15:47:20                                                |                                                                      |           |                             |                    |                              |             |

**Inventory Transaction:** Here the user can view session-wise scanned inventory details, along with locations and assets found/not found.

ESSEN

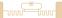

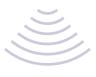

#### **CASE STUDY** ASTRAX ™ 2.2.0.14 Essen ASTRAX TM Version:2.2.0.14 User:admin Actions 😽 Select Session Code Verts / Exception Management Session Code 20140214183128anoopa ✓ Multiple 🦂 Select Session Header row and click on Complete Inventory button INVENTORY\_SESSION\_ID INVENTORY\_SESSION\_CODE INVETORY\_TAKEN\_BY INVENTORY\_STARTED\_AT INVENTORY\_COMPLETED\_AT 1 20140214183128anoopa anoopa 14-02-2014 6:31 PM Alert Viewer Asset Exception List INVENTORY\_S ► 1 Asser Exception Ess Asser Exception Ess Asser Exception Ess Asser Exception Ess Asser Exception Ess Asser Exception Ess Admin Tasks Admin Tasks Post Inventory Transaction Post Inventory Data in AM Post Inventory Data in AM Adminstra Dashboards Scanned Location Details ASSEL COLORITION\_NAME INVENTORY\_TRN\_ID INVENTORY\_LOCATION\_ID INDIA\_1-100D 1 13 INDIA\_1-030C 2 8 INDIA\_1-005A 3 3 INDIA\_1-005 4 2 Total Location Scanned 10 0 Oashboardimage Masters Asset Category / Type Asset Location Master Asset Location Master Banch Master Goudent Stater Add Sub Location Ouser Management Sole Master Acknowledgment Dashboard Reports Total Asset Scanned 41 0 B002 B001 375 Total asset not found 1 0 374 INDIA.J-030 5 INDIA.J-005B Total Asset 42 INDIA.I-030A 6 Complete Inventory DeviceIP: 192.168.123.147 Status Time: 15:48:1 Device IP : 192.168.123.147 is Not Connected null 🖷 Inventory Transaction 🛛 🗙 😽 Application Log Log

Essen

**ESSEN** 

**Post Inventory Data in AM:** Through this functionality, the user posts the Astrax<sup>™</sup> inventory session data to the company's pre-existing Oracle-based Asset Management.

0:Please Wait... - [Loading Employee Master]

Xtenna"

| Actions                                                                                                    |   | en Inventory Sess | ons - (Pending for P | losting in AMI |             |                |             |             |            |                |         |
|----------------------------------------------------------------------------------------------------|---|-------------------|----------------------|----------------|-------------|----------------|-------------|-------------|------------|----------------|---------|
|                                                                                                    |   | Confirmation      | _                    |                | INVETORY_TA | INVENTORY S    | INVENTORY C | INVENTORY S | CREATED BY | CREATED ON     | MODIFIE |
| Alerts / Exception Management                                                                                                    |   | <b>v</b>          | 5                    | 2014021815211  |             | 18-02-2014 3:2 |             | 1           |            | 05-04-2014 1:0 |         |
| Alert Email Mapping                                                                                                    |   | ·                 | 4                    | 2014040512442  | sjavaker    | 05-04-2014 12: |             | 1           | sjayaker   | 05-04-2014 1:0 |         |
| Alert Viewer                                                                                                    | • |                   | 3                    | 2014021420195  | anoopa      | 14-02-2014 8:2 |             | 1           | Joyana     | 14-02-2014 8:2 |         |
| Asset Exception List                                                                                                    |   |                   | 2                    | 2014021420130  | anoopa      | 14-02-2014 8:1 |             | 2           | anoopa     | 14-02-2014 8:2 | anoopa  |
| Dashboards                                                                                                    |   |                   | 1                    | 2014021418312  |             | 14-02-2014 6:3 |             | 3           | anoopa     | 14-02-2014 6:4 |         |
| PashBoard OUT List     FRID Settings     Location Master     Location Group Master     FRID Readers BEV     Markin Tasks     Tomport Data     Nentory Transaction     Post Inventory Tata in AM |   |                   |                      |                |             |                |             |             |            |                |         |

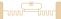

#### Alert/Exception Management:

Alert Email Mapping: When an alert is generated, a notification email is sent to the concerned authorized person. Through this screen, the person to whom the alert has to be sent is mapped in the database for that particular alert, along with his email id and mobile number.

| Actions                                                                                                    | 😽 Ale  | ert Email Mapping in grid v |                                  |                      |                     |                |                         |            |            |
|----------------------------------------------------------------------------------------------------|--------|-----------------------------|----------------------------------|----------------------|---------------------|----------------|-------------------------|------------|------------|
| 👷 Alerts / Exception Ma 🔺                                                                                                    |        | ALERT_EMAIL_MAP_ID          | EMAIL_ID                         | EMAIL_DOMAIN_ADDRESS | ALERT_CAT_CODE      | ALERT_MAP_DESC | EMAIL_ADDRESS           | CREATED_BY | CREATED_O  |
| - 7 Alert Categories                                                                                                    |        | 8                           | Select                           | @gmail.com           | A002                | 147            | Select@gmail.com        | admin      | 13-03-2013 |
| Alert Email Mappir                                                                                                    |        | 9                           | jaiengineer                      | @gmail.com           | A001                | fdgdf          | jaiengineer@gmail.com   | admin      | 13-03-2013 |
|                                                                                                    |        | 10                          | darshanb.vyas                    |                      | A001                | fghfgh         | darshanb.vyas@gmail.com |            | 13-03-2013 |
| Bashboards                                                                                                    |        | 11                          | shashim97                        | @gmail.com           | A003                | 147            | shashim97@gmail.com     | admin      | 15-03-2013 |
| - El DashBoard - Out S                                                                                                    | Þ.     | 12                          | kkiran                           | @gmail.com           | A003                | 985643366566   | kkiran@gmail.com        | admin      | 15-03-2013 |
|                                                                                                    |        | 13                          | abhi                             | @gmail.com           | A004                | 456            | abhi@gmail.com          | admin      | 30-03-2013 |
| BashBoard OUT L                                                                                                    | <      |                             |                                  |                      |                     |                |                         |            | 3          |
| Location Master                                                                                                    | 😽 Dat  | ta Entry Form.              |                                  |                      |                     |                |                         |            |            |
| Location Group Ma                                                                                                    | F      | Email ID                    | kkiran                           | ~                    |                     |                |                         |            |            |
| RFID Readers BE                                                                                                    |        |                             |                                  |                      |                     |                |                         |            |            |
| 🔂 Admin Tasks                                                                                                    | E E    | Email Domain Address        | 2gmail.com                       |                      |                     |                |                         |            |            |
|                                                                                                    | F      | Alert Category              | A003                             | ¥                    |                     |                |                         |            |            |
| Trine Constant De                                                                                                    |        |                             |                                  |                      |                     |                |                         |            |            |
| Export Session Da                                                                                                    |        | Mobile No                   | 985643366566                     |                      |                     |                |                         |            |            |
| Export Session Da<br>Inventory Transact<br>Post Inventory Dat                                                                                                    | N      |                             |                                  |                      |                     |                |                         |            |            |
| Inventory Transact     Sort Inventory Dat     DashboardImage                                                                                                    | N      |                             | 985643366566<br>kkiran@gmail.com |                      |                     |                |                         |            |            |
| Inventory Transact     Post Inventory Dat     DashboardImage     Masters                                                                                                    | N<br>E | Email Address               |                                  |                      |                     |                |                         |            |            |
| Inventory Transact     Post Inventory Dat     DashboardImage     Masters     Sest Category / 1                                                                                                    | N<br>E | Email Address               | kkiran@gmail.com                 |                      |                     |                |                         |            |            |
| Inventory Transact     Post Inventory Dat     DashboardImage     Masters     Asset Category / 1     Asset Location Ma                                                                                                    | N<br>E | Email Address               | kkiran@gmail.com                 | ✓ <u>C</u> lear      | Export To Excel     |                |                         |            |            |
| Inventory Transact     Post Inventory Dat     DashboardImage     Masters     Sest Category / 1                                                                                                    | N<br>E | Email Address<br>System ID  | kkiran@gmail.com<br>12           | ✓ <u>C</u> lear      | Export To Excel     |                |                         |            |            |
| Inventory Transact     Post Inventory Dat     DashboardImage     Masters     Saset Category / 1     Asset Category / 1     Asset Master     Soperative Master     Department Maste     Department Master                                                                                                    | N<br>E | Email Address<br>System ID  | kkiran@gmail.com<br>12           | ✓ Çlear              | 🚡 Export To Excel   |                |                         |            |            |
| Inventory Transact  Post Inventory Dat  DashboardImage  Masters  Asset Category / 1  Asset Category / 1  Asset Asset Master  Separtment Maste  Employee Master  Transach Master                                                                                                    | N<br>E | Email Address<br>System ID  | kkiran@gmail.com<br>12           | ✓ <u>C</u> lear      | 🕈 Export To Excel   |                |                         |            |            |
| Inventory Transact     Post Inventory Dat     DashbardImage     Masters     Soset Category / 1     Asset Category / 1     Asset Location Ma     Soset Master     Sopartment Master     Franch Master     Add Sub Location                                                                                                    | N<br>E | Email Address<br>System ID  | kkiran@gmail.com<br>12           | ✓ Qear               | 출 Export To Excel   |                |                         |            |            |
| Inventory Transact     Post Inventory Dat     DashboardImage     Masters     Asset Category / 1     Asset Category / 1     Asset Category / 1     Asset Master     Sopartment Maste     Branch Master     DashboardImagement                                                                                                    | N<br>E | Email Address<br>System ID  | kkiran@gmail.com<br>12           | ✔ Qear               | 출 Export To Excel   |                |                         |            |            |
| Inventory Transact     Post Inventory Dat     DashboardImage     Masters     Asset Category / 1     Asset Location Master     Separtment Master     Genarch Master     Add Sub Location     User Management     Super Master                                                                                                    | N<br>E | Email Address<br>System ID  | kkiran@gmail.com<br>12           | ✔ Clear              | 출 Export To Excel   |                |                         |            |            |
| Inventory Transact     Post Inventory Dat     DashboardImage     Masters     Asset Category / 1     Asset Category / 1     Asset Category / 1     Asset Master     Sopartment Maste     Branch Master     DashboardImagement                                                                                                    | N<br>E | Email Address<br>System ID  | kkiran@gmail.com<br>12           | <b>√</b> Ωear        | 츐 Export To Excel   |                |                         |            |            |
| Inventory Transact     Post Inventory Dat     DashboardImage     Masters     Asset Category / 1     Asset Category / 1     Asset     Asset Category / 1     Asset     Asset Category / 1     Asset     Asset Category / 1     Asset     Asset     Asset Category / 1     Asset     Asset     Aset     Asset     Aset     Asset     Aset  | N<br>E | Email Address<br>System ID  | kkiran@gmail.com<br>12           | ✓ Gear               | 출 Export To Excel   |                |                         |            |            |
| Inventory Transact     Post Inventory Dat     DashboardImage     Masters     Asset Category / 1     Asset Category / 1     Asset Cat | N<br>E | Email Address<br>System ID  | kkiran@gmail.com<br>12           | ✔ Clear              | ਲੂੰ Export To Excel |                |                         |            |            |
| Inventory Transact     Post Inventory Dat     DashboardImage     Masters     Masters     Asset Category / 1     Asset Category / 1     Asset Category / 1     Asset Location Me     Asset Location Me     Separtment Master     Gende Master     Add Sub Location     User Management     Sele Master     Role Master     Role Master     Role Master     Role Master     Role Master     Role Master     Role Master     Add Sub Location                                                                                                    | N<br>E | Email Address<br>System ID  | kkiran@gmail.com<br>12           | ✓ Gear               | ₫ Export To Excel   |                |                         |            |            |
| Inventory Transact     Post Inventory Dat     DashboardImage     Masters     Asset Category /1     Asset Category /1     Asset     Secondary Asset     Secondary Asset     Add Sub Location     Secondary Asset     Add Sub Location     Asset Category Asset     Acknowledgment Das >  DeviceIP:                                                                                                    | N<br>E | Email Address<br>System ID  | kkiran@gmail.com<br>12           | <b>√</b> Gear        | 출 Export To Excel   |                |                         |            |            |
| Inventory Transact     Post Inventory Dat     DashboardImage     DashboardImage     DashboardImage     Masters     Asset Category / 1     Asset Category / 1     Asset     Asset Category / 1     Asset     Asset Category / 1     Asset     Asset Category / 1     Asset     Asset Category / 1     Asset     Asset Category / 1     Asset     Asset     Asset Category / 1     Asset     Asset     Aset     Asset     Asset     Asset     Asset  | N<br>E | Email Address<br>System ID  | kkiran@gmail.com<br>12           | <b>√</b> Qear        | ਔ Export To Excel   |                |                         |            |            |

Alert Viewer: Here the user can view all alerts generated by the system and select those that need his acknowledgment.

| Actions                                                                                                    | Stop Refresh             | 🥝 Start Refre       | shi          |                     |                   |                     |           |                 |                 |        |
|----------------------------------------------------------------------------------------------------|--------------------------|---------------------|--------------|---------------------|-------------------|---------------------|-----------|-----------------|-----------------|--------|
| P Alerts / Exception Ma A                                                                                                    | Inv                      | entory Unscanned As | ssets        | Missing A           | ssets from Campus |                     |           |                 |                 |        |
| Alert Categories                                                                                                    | 🖌 🖌 Acknowl              | edge 🗌              | Select All   |                     |                   |                     |           |                 |                 |        |
| Alert Viewer<br>Asset Exception L                                                                                                    | 😭 Alerts - Unse          | anned Inventory     |              |                     |                   |                     |           |                 |                 |        |
| Dashboards                                                                                                    | Select To<br>Acknowledge | ALERT_MSG_ID        | EXP_ASSET_ID | ALERT_TYPE          | ALERT_DESC        | ALERT_MSG           | ASSETCODE | ASSETDESCRIPTIO | CREATED_ON      | ALERT_ |
| BashBoard                                                                                                    | <b>v</b>                 | 14                  | 4            | MISSING ASSETS LIST | Assests which are | MISSING ASSETS LIST | Q00197    | SD197           | 31-10-2013 1:05 | N      |
| DashBoard OUT L                                                                                                    | ✓                        | 15                  | 2            | MISSING ASSETS LIST | Assests which are | MISSING ASSETS LIST | Q00042    | SD042           | 31-10-2013 1:06 | N      |
| PRFID Settings                                                                                                    |                          | 16                  | 1            | MISSING ASSETS LIST | Assests which are | MISSING ASSETS LIST | P74767    | BC2710          | 31-10-2013 1:06 | N      |
| Location Master                                                                                                    |                          | 17                  | 3            | MISSING ASSETS LIST | Assests which are | MISSING ASSETS LIST | Q00190    | SD190           | 17-01-2014 3:16 | N      |
| Masters     Masters     Masters     Masters     Asset Location Me     Asset Master     Separtment Master     Branch Master     Master     Add Sub Location     User Management     Master | ٤                        |                     |              |                     |                   |                     |           |                 |                 |        |

ESSEN

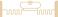

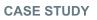

Asset Exception List: When assets are officially out of the company premises for a particular time period, they should not trigger off missing asset alerts. For this purpose an exception list is created with 'from' and 'to' dates. During this period an alert is not generated for that particular asset. Once the exception period is exceeded, a missing asset alert will be sent to the authorized person.

| Actions                                                                                                    | 😽 Asset Exception    |               |                              |                        |                                           |                            |                  |                     |             |                           |       |
|----------------------------------------------------------------------------------------------------|----------------------|---------------|------------------------------|------------------------|-------------------------------------------|----------------------------|------------------|---------------------|-------------|---------------------------|-------|
| Alerts / Excel ^                                                                                                    | EXP_ID               | ASSETCODE     | IS_EXCEPTION                 | EXP_FROM               | I_DATE                                    | EXP_TO_DATE                | CREATED_BY       | CREATED_ON          | MODIIFIED_B | Y MODIIFIED_ON            |       |
| Alert Cate                                                                                                    | 1                    | P74767        | С                            | 22-03-201              | 3                                         | 22-03-2013                 | admin            | 22-03-2013          | SYSTEM      | 24-02-2014 4:02 PM        |       |
| Alert Ema                                                                                                    | 2                    | Q00042        | С                            | 22-03-201              | 3                                         | 23-03-2013                 | admin            | 13-03-2013 4:58 PM  | SYSTEM      | 24-02-2014 4:02 PM        |       |
| - Provident Alert View<br>- Asset Exc                                                                                                    | 3                    | N108XKVW2     | с                            | 13-03-201              | 3                                         | 13-03-2013                 | admin            | 13-03-2013 6:54 PM  | SYSTEM      | 24-02-2014 4:01 PM        |       |
| Dashboards                                                                                                    | 4                    | Q00197        | с                            | 22-03-201              | 3                                         | 23-03-2013                 | admin            |                     | SYSTEM      | 24-02-2014 4:02 PM        |       |
| E DashBoan                                                                                                    | ▶ 5                  | Q00190        | С                            | 15-04-201              | 3                                         | 15-04-2013                 | admin            | 15-04-2013 4:14 PM  | SYSTEM      | 24-02-2014 4:02 PM        |       |
| 🔡 DashBoan                                                                                                    | 6                    | Q00219        | C                            | 25-05-201              | 3                                         | 25-05-2013                 | 2013-05-25       | 25-05-2013 12:48 PM | SYSTEM      | 24-02-2014 4:02 PM        |       |
| DashBoar                                                                                                    | 7                    | Q00247        | С                            | 25-05-201              | 3 12:45 PM                                | 25-05-2013 12:45 PM        | 2013-05-25       | 25-05-2013 12:48 PM | SYSTEM      | 24-02-2014 4:02 PM        |       |
| RFID Settings                                                                                                    | 💏 Data Entry Form.   |               |                              |                        |                                           |                            |                  |                     |             |                           |       |
| Location C                                                                                                    | Asset Code           | Q0019         | 0                            |                        | SSET LIST (I                              | Max. 500 characters includ | ing comma and sp | ace)                |             | Select All Select Inverse | Clear |
| Export Se Inventory 1 Content of the second second | To Date<br>System ID | 15-04-20<br>5 | 013 V<br>Multiple Asset List |                        | P7654321<br>Q00190,<br>Q00219,<br>Q00247, |                            |                  |                     | 3/3         | Q00247                    |       |
| E Asset Loc<br>Asset Mas<br>Departmer                                                                                                    | 2 <u>0</u> k         | ×             | <u>C</u> ancel               | <b>√</b> <u>C</u> lear |                                           | 📸 Export To Excel          |                  |                     |             |                           |       |
| - & Employee<br>- & Branch Ma<br>- & Add Sub L<br>User Manage<br>- & User Mast                                                                                                    |                      |               |                              |                        |                                           |                            |                  |                     |             |                           |       |
| Sole Mast<br>Role Mapr<br>Acknowledgrr ~<br>>                                                                                                    |                      |               |                              |                        |                                           |                            |                  |                     |             |                           |       |
| viceIP:                                                                                                    |                      |               |                              |                        |                                           |                            |                  |                     |             |                           |       |

Acknowledgment Dashboard: This shows the list of alerts that have been acknowledged. The user takes personal responsibility for physically locating missing assets and then updates the status as either 'Resolved' or 'Pending'.

| Actions                                                                                                    | 👷 Alerts - Missing                    | Assets from C | ampus                                                      |                   |                       |                                        |                 |            |                     |                               |        |
|----------------------------------------------------------------------------------------------------|---------------------------------------|---------------|------------------------------------------------------------|-------------------|-----------------------|----------------------------------------|-----------------|------------|---------------------|-------------------------------|--------|
| Actions     Aler Categories     Aler Categories     Aler Categories     Aler Categories     Aler Viewer     Asset Cacegon III     DashBoard     DashBoard - Out Sta     DashBoard Out Ist     DashBoard Out Ist     DashBoard Ist     DashBoard Ist     DashBoard Ist     DashBoard Ist | C C C C C C C C C C C C C C C C C C C | ACK_ID<br>1   | ACK_ASSET_ID       4         RESOLVED   Found       Cancel | ACK_ALERT_CAT_III | Pend<br>Reso<br>Total | ing Count<br>lived Count<br>Acknowlegn | 06-05-2014-4-08 | ACL_STATUS | CREATED_SY<br>admin | CREATED_ON<br>06-05-2014 4:08 | MODIFI |

ESSE

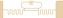

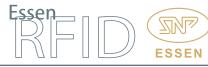

#### User Management:

Search Asset List: Through this the user can create a search list for tracking particular assets. This list can then be downloaded by HandyScanna<sup>™</sup> and searched. After scanning is complete, the HandyScanna<sup>™</sup> is synchronized with the server, displaying as 'found' and 'not found'. The data can then be exported in csv file format.

| R ASTRAX ™ 2.2.0.14                                                                                                    | - 5 X                                                                                                    |
|----------------------------------------------------------------------------------------------------|----------------------------------------------------------------------------------------------------|
| ASTRAX TM User:                                                                                                    | on:2.2.0.14<br>adminin Essen Studio <sup>™</sup>                                                                                                    |
| Actions<br>Construction of the second second s | ASSET LIST (Max. 250)<br>Mo:<br>1. Data can be provided in the Command expended value (E.g. F1234567.P7654321)<br>2. Default of the 1. PTAG code in one E.g.<br>P7654321<br>Q00190<br>Q00197<br>Q00030<br>Q00197<br>Q00034<br>Q00034<br>Q00034<br>Q00034<br>Q000352<br>Q00034<br>Q000352<br>Q000352<br>Q00 |
| Add Sub Location     User Master     Super Master     Role Master     Role Master     Sole Master     Sol        | SRCH,ID SRCH,ASSET,TAGI SRCH,DEVICE,IP SRCH,STATUS SRCH,LOG,TIME SRCH,ASSET,LOG, SESSION,ID INVENTORY,TAKER CREATED,BY CREATED,ON MODIFIE                                                                                                    |
| Device IP :<br>192.168.123.147 is Not<br>Connected                                                                                                    | د معدد النقل المعالي مع المعالي مع المعالي مع المعالي مع المعالي مع المعالي مع المعالي مع المعالي مع المعالي مع<br>مع المعالي المعالي مع المعالي مع المعالي مع المعالي مع المعالي مع المعالي مع المعالي مع المعالي مع المعالي مع ال                                                                                                    |

**Trace Asset Locations:** This displays the movement of assets with location and date/time.

| Actions                           | 🤣 Search As | sset by Asset | Code         |          |          |                      |         |                     |                     |                     |
|-----------------------------------|-------------|---------------|--------------|----------|----------|----------------------|---------|---------------------|---------------------|---------------------|
| DashBoard - Out Sta A             | Search B    | y Name        | Q00042       |          |          |                      | Filter  | Remove Filter       | Export To Excel     |                     |
| DashBoard OUT List                | 😚 Asset Las | t Location de | tails        |          |          |                      |         |                     |                     |                     |
| RFID Settings                     | ASSE        | TID AS        | SETCODE      | ASSETDES | RIPTION  | TAGID                | STATUS  | ASSET_LOCATION_NAME | ASSET_LOCATION_CODE | ASSET_LOCATION_I    |
| Location Group Mast               | ▶ 2         | Q             | 00042        | SD042    |          | 01124E3130464D393436 | 5000 IN | INDIA.J-005         | J-005               | /India/INDIA.J/INDI |
| Admin Tasks                       |             |               |              |          |          |                      |         |                     |                     |                     |
| Export Session Data               | <           |               |              |          |          |                      |         |                     |                     | >                   |
| Inventory Transaction             | Asset Tra   | cing details, |              |          |          |                      |         |                     |                     |                     |
| Post Inventory Data i             | TRN         | ASSETID       | LOCATION_I   | NAME     | TRN_FLAG | CREATED_ON           |         |                     |                     |                     |
| DashboardImage                    | ▶ 2         |               | INDIA.J-1000 | )        | FOUND    | 14-02-2014 8:21 PM   |         |                     |                     |                     |
| - Million Masters                 | 2           |               | INDIAJ-005/  | A        | FOUND    | 14-02-2014 8:17 PM   |         |                     |                     |                     |
| Asset Location Mast               | 2           |               | INDIAJ-100   | )        | FOUND    | 14-02-2014 6:32 PM   |         |                     |                     |                     |
| - 🛃 Asset Master                  |             |               |              |          |          |                      |         |                     |                     |                     |
| - S Department Master             |             |               |              |          |          |                      |         |                     |                     |                     |
|                                   |             |               |              |          |          |                      |         |                     |                     |                     |
| Add Sub Location                  |             |               |              |          |          |                      |         |                     |                     |                     |
| User Management                   |             |               |              |          |          |                      |         |                     |                     |                     |
| - 🚨 User Master                   |             |               |              |          |          |                      |         |                     |                     |                     |
| - 🥙 Role Master                   |             |               |              |          |          |                      |         |                     |                     |                     |
| - 🖧 Role Mapping                  |             |               |              |          |          |                      |         |                     |                     |                     |
| Acknowledgment Dasht<br>B Reports |             |               |              |          |          |                      |         |                     |                     |                     |
| - Bearch Asset List               |             |               |              |          |          |                      |         |                     |                     |                     |
| Trace Asset Locations             |             |               |              |          |          |                      |         |                     |                     |                     |
|                                   |             |               |              |          |          |                      |         |                     |                     |                     |
| 2 Oracle Import                   |             |               |              |          |          |                      |         |                     |                     |                     |

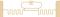

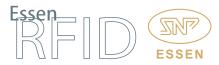

Import Data: Through this the user can bulk insert asset and location data into the system. The data can be prepared in csv file format and then imported as new assets into the Astrax<sup>™</sup> application.

**Oracle Import:** Since the company has pre-existing Oracle-based Asset Management, each asset already has an Oracle asset ID. This screen allows the import of Oracle asset ID into SQL Server for the new assets.

| Actions                                                                                                    | Get Assets from Oracle Import Assets from Oracle                 |  |
|----------------------------------------------------------------------------------------------------|------------------------------------------------------------------|--|
| DashBoard - Out Sta ^     DashBoard OUT List     DashBoard OUT List     RFID Settings     Location Group Mast     Location Group Mast     RFID Readers BEV     Admin Tasks                                                                                                    | gig Record Set for viewing data                                  |  |
|                                                                                                    | Get Asset Location from Oracle Import Asset Location from Oracle |  |
| Post Inventory Data i     DashboardImage     Masters     DashboardImage     Masters     Asset Category / Typ     Asset Location Mast     Asset Master     Department Master     Beranch Master     Beranch Master     Waster     Gendament Master     Stack Master     Master     Second Master     Second Master     Sec | 별한 Record Set for viewing data                                   |  |

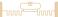

tag to a new location.

# KFI

| Old Asset Location ID                                                                                 | ASSET_LOCATION_NAME<br>INDIAJ-0308<br>INDIAJ-030C<br>INDIAJ-1<br>INDIAJ-100A<br>INDIAJ-1008<br>INDIAJ-100C<br>INDIAJ-030A<br>6 |                                         | ASSET_LOCATIO                                        | N_IS_TAG                                | 0B070016424<br>0B0400024E4<br>0B06000AEF0<br>0B044331363<br>0B044131363 | TION_TAG_ID<br>62D4A473131<br>342530000000<br>900000000000<br>400000000000<br>10000000000 |
|----------------------------------------------------------------------------------------------------|----------------------------------------------------------------------------------------------------|-----------------------------------------|------------------------------------------------------|-----------------------------------------|-------------------------------------------------------------------------|-------------------------------------------------------------------------------------------|
| 7<br>8<br>9<br>10<br>11<br>12<br>Data Entry Form.<br>Old Asset Location Name<br>Old Asset Location ID | INDIAJ-0308<br>INDIAJ-030C<br>INDIAJ-1<br>INDIAJ-100A<br>INDIAJ-1008<br>INDIAJ-100C                                            | 1<br>1<br>1<br>1<br>1<br>1<br>1<br>1    | 1<br>1<br>0<br>1<br>1<br>1<br>1<br>set Location Name |                                         | 0B070016424<br>0B0400024E4<br>0B06000AEF0<br>0B044331363<br>0B044131363 | 62D4A473131<br>342530000000<br>9900000000000<br>400000000000<br>10000000000               |
| 9<br>10<br>11<br>12<br>Data Entry Form.<br>Old Asset Location Name<br>Old Asset Location ID<br>(      | INDIAJ-1<br>INDIAJ-100A<br>INDIAJ-1008<br>INDIAJ-100C                                                                          | 1<br>1<br>1<br>1<br>1                   | 0<br>1<br>1<br>1<br>1<br>set Location Name           | INDIA.J-1                               | 0B06000AEF0<br>0B044331363<br>0B044131363                               | 99000000000<br>40000000000<br>10000000000<br>100000000                                    |
| 10<br>11<br>12<br>Data Entry Form.<br>Old Asset Location Name Old Asset Location ID                   | INDIAJ-100A<br>INDIAJ-100B<br>INDIAJ-100C                                                                                      | 1<br>1<br>1<br>1<br>New As:             | 1<br>1<br>1<br>1<br>set Location Name                | INDIA.J-1                               | 0B044331363<br>0B044131363                                              | 40000000000<br>10000000000<br>10000000000<br>>                                            |
| 11<br>12<br>Data Entry Form.<br>Old Asset Location Name<br>Old Asset Location ID                      | INDIAJ-1008<br>INDIAJ-100C                                                                                                    | 1<br>1<br>1<br>New As:                  | 1<br>1<br>set Location Name                          | INDIA.J-1                               | 0B044131363                                                             | 1000000000                                                                                |
| 12<br>Data Entry Form.<br>Old Asset Location Name I<br>Old Asset Location ID                          | INDIAJ-100C                                                                                                    | 1 New As:                               | 1<br>set Location Name                               | INDIA.J-1                               |                                                                         | 1000000000                                                                                |
| Data Entry Form.<br>Old Asset Location Name 1<br>Old Asset Location ID                                | NDIAJ-030A                                                                                                    | New As                                  | set Location Name                                    | INDIA.J-1                               | 08044331323                                                             | >                                                                                         |
| Old Asset Location Name                                                                               |                                                                                                    |                                         |                                                      | INDIA.J-1                               |                                                                         |                                                                                           |
| Old Asset Location Name                                                                               |                                                                                                    |                                         |                                                      | INDIA.J-1                               |                                                                         | Filter                                                                                    |
| Old Asset Location ID                                                                                 |                                                                                                    |                                         |                                                      | INDIA.J-1                               |                                                                         | 😽 Filter                                                                                  |
|                                                                                                    | 0B0300314C4F43000000000C                                                                                                    | New AS                                  | set Location ID                                      | 9 Clear N                               | New Location                                                            |                                                                                           |
| Ø Qk                                                                                                  | Cancel                                                                                                    |                                         |                                                      |                                         |                                                                         |                                                                                           |
| frmReplaceLocation ×                                                                                  |                                                                                                    |                                         |                                                      |                                         |                                                                         |                                                                                           |
|                                                                                                    | frmReplaceLocation ×                                                                                                    | frmReplaceLocation ×<br>Application Log | frmReplaceLocation ×<br>Application Log              | frmReplaceLocation ×<br>Application Log | frmReplaceLocation ×<br>Application Log                                 | frmReplaceLocation × Application Log                                                      |

Replace Location: This allows the administrator to transfer an existing location

#### BENEFITS:

- Efficient organization of assets at their proper location.
- Organization of accessories as sub-assets of a particular asset in a parentchild relationship.
- Quick match of accessories to their parent assets.
- Assigning asset location in database results in easy search for a particular asset within that location.
- Enables grouping of assets and asset inventory synchronization.
- Efficient data synchronisation between hand-held device and the server through Wi-Fi connectivity.
- Elimination of time wastage occurring due to visual search.
- Optimum usage of assets and streamlined functioning.
- Inventory data post to pre-existing Oracle-based system.
- Missing asset details promptly emailed to authorized management.
- Easy generation of asset reports.
- Greater transparency in entire asset tracking process.

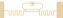

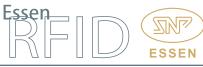

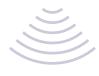

LINKS:

Hardware:

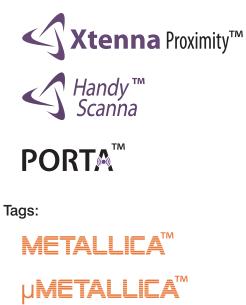

Software:

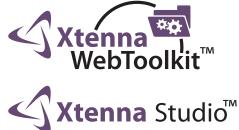

Reference Example:

http://www.essenrfid.com/Mailer/Inventory-flash-demo.pdf